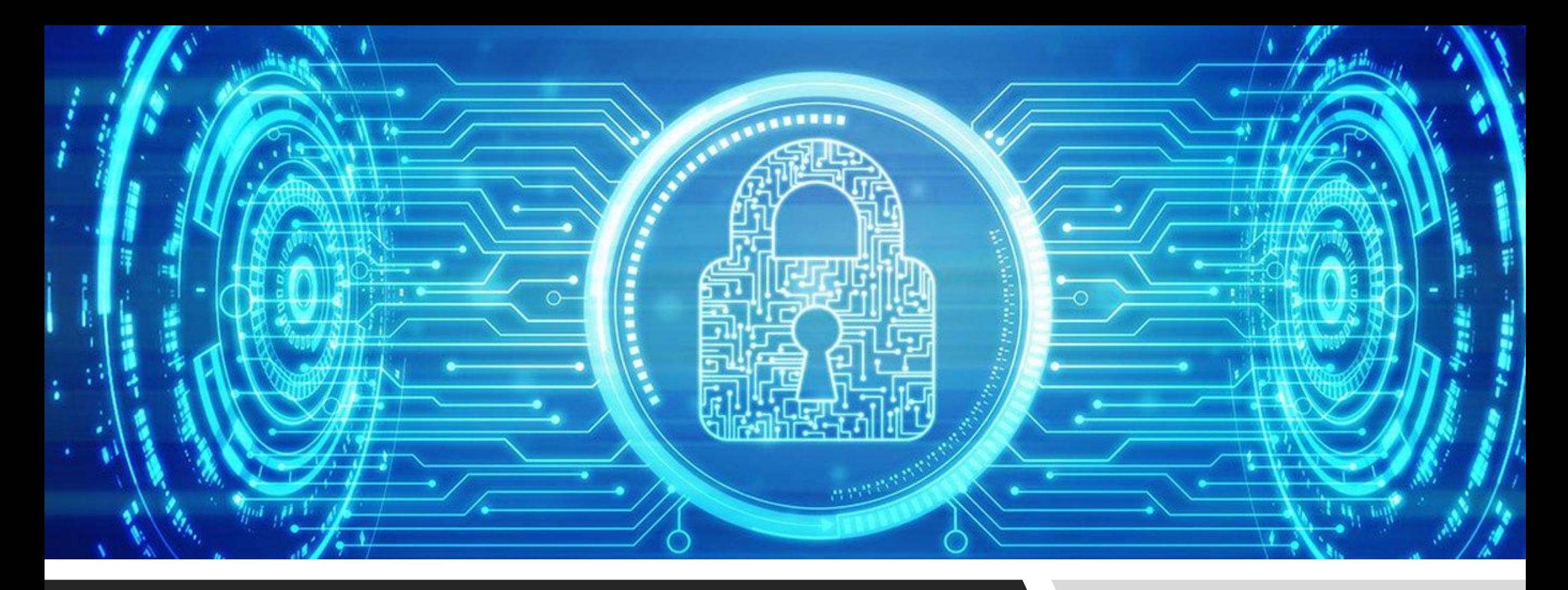

# КоДим на C#

*Инструкция по установке Microsoft Visual Studio 2019 Community Edition*

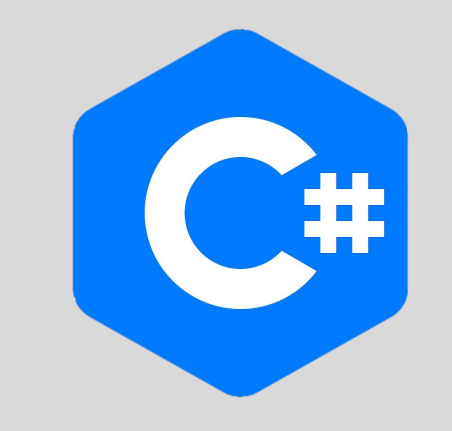

# Подготовка к Установке

**Visual Studio 2019** 

Выпуски

Больше  $\backsim$ 

Бесплатная версия Visual Studio

Возможности -

Быстрое написание кода. Автоматизация работы. Интегрированная среда разработки будущего.

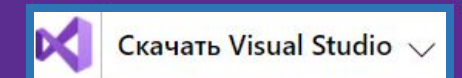

В первую очередь убедитесь, что на Вашем компьютере достаточно места для установки Microsoft

Microsoft Visual Studio Интегрированная среда разработки Visual Studio

На курсе мы б **Studio 2019 Cor** 

Для начала, пе сайт Visual Stud https://visualsti

Затем, перейд курсор на кног **выберите** Cor

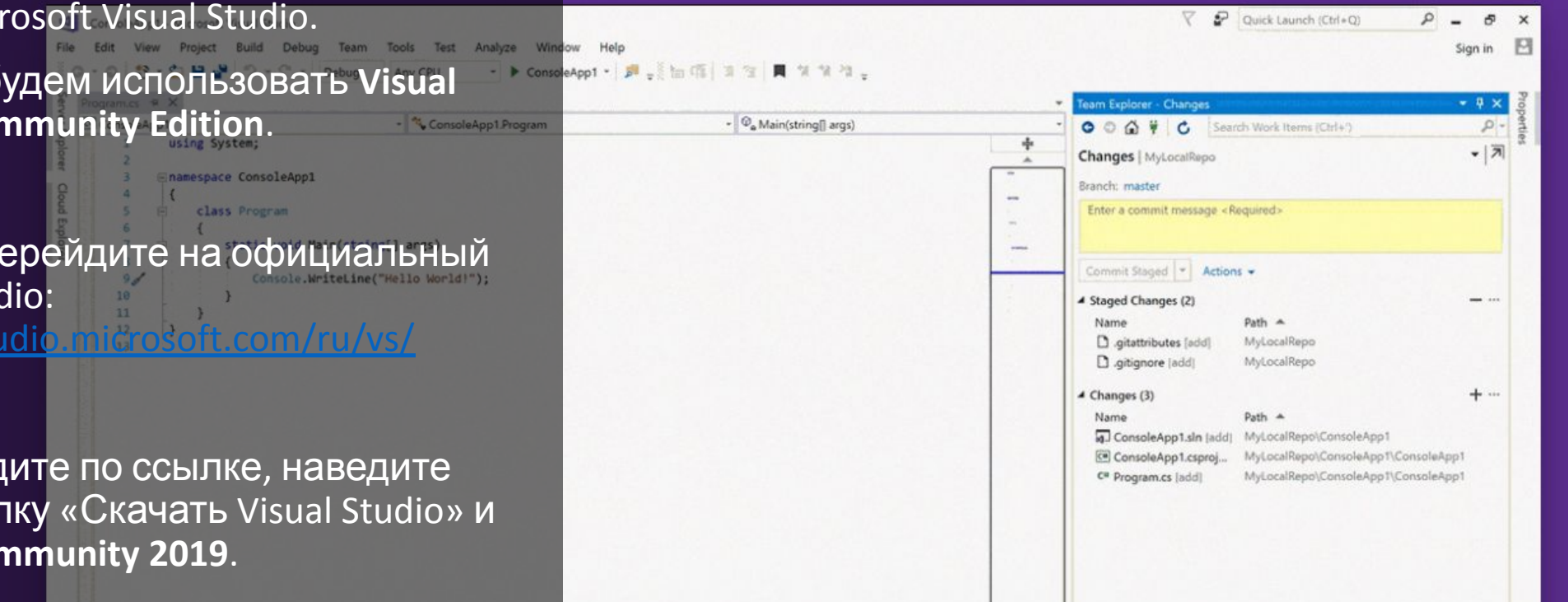

# **Visual Studio Installer**

### Благодарим за загрузку Visual Studio

Скачивание скоро начнется. Если скачивание не начинается, щелкните здесь, чтобы повторить попытку.

## Начало разработки в Visual Studio

Инструкции по установке  $\Box$ 

Краткое руководство

Нужна помощь с установкой? Изучите нашу справочную документацию по установке Visual Studio.

### Инструкции >

### IΞ

Ознакомьтесь с руководством по разработке первого консольного приложения на С++.

 $\rightarrow$ 

Руководство по приложению "Калькулятор"

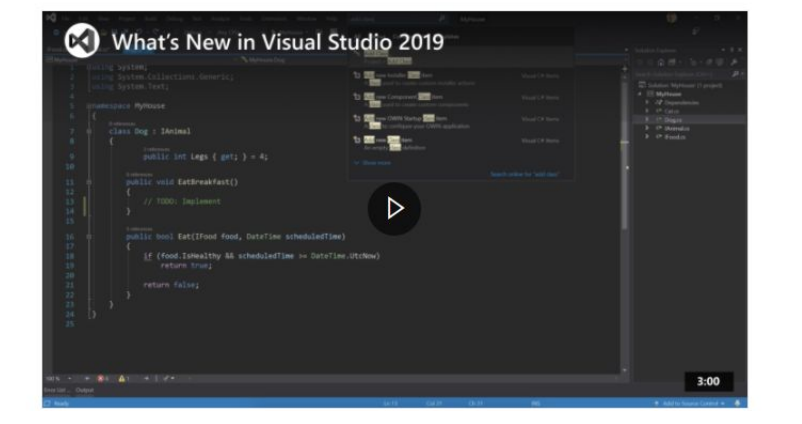

После этого загрузка установщика Visual Studio начнётся автоматически. Если этого не произошло, кликните по соответствующему полю, чтобы повторить попытку.

Как только скачивание завершится, запустите Visual Studio Installer и дождитесь окончания загрузки.

### Visual Studio Installer

Секунду... Идет извлечение файлов.

Скачивание: 18.3 МВ из 75.3 МВ 1.61 MB/c

### Идет установка

# Выбор Рабочих Нагрузок

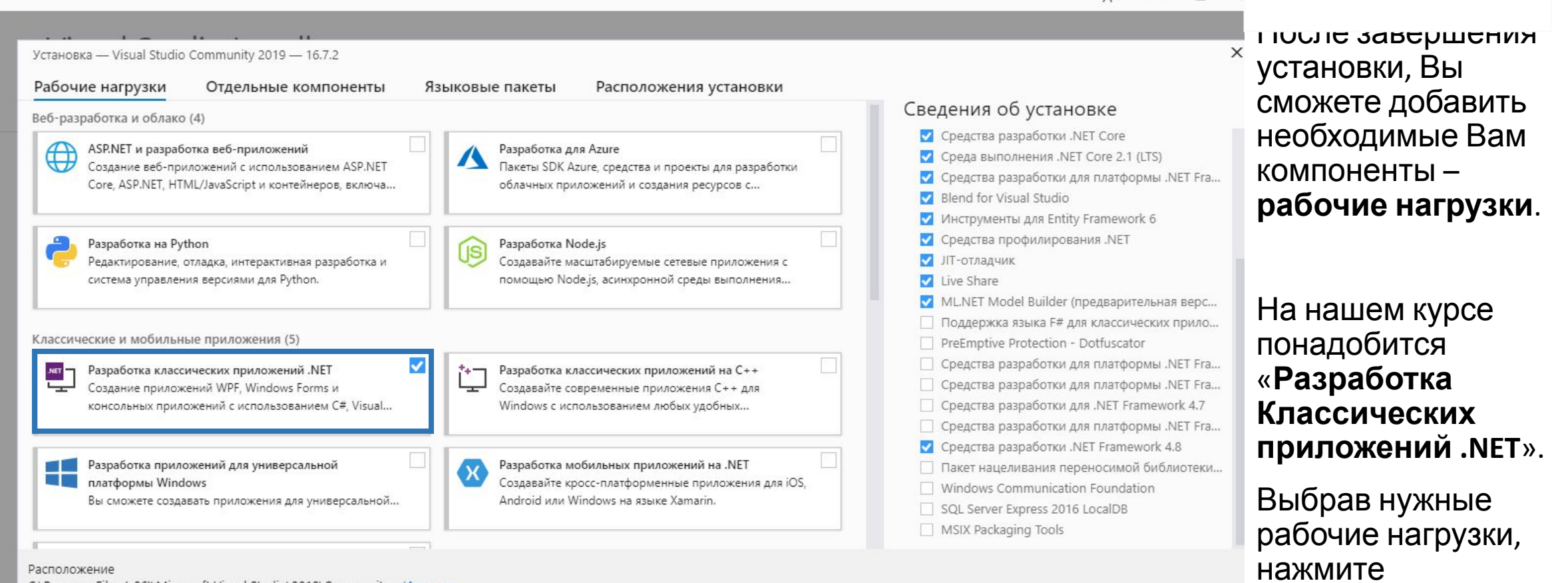

C:\Program Files (x86)\Microsoft Visual Studio\2019\Community Изменить...

Продолжая, вы принимаете условия лицензии для выбранного выпуска Visual Studio. В ходе установки Visual Studio вы также можете скачать другое программное обеспечение. Это программное обеспечение лицензируется отдельно, как указано в разделе Уведомления третьих лиц или в дополнительной лицензии. Продолжая, вы принимаете условия этих лицензий.

«**Установить**».5,44 FB Общий необходимый объем:

œ

 $x \rightarrow$ 

 $\Box$  $\rightarrow$ 

Установить при скачивании • Установить

## Окончание Загрузки. Запуск

После завершения загрузки Вы можете перейти к созданию первого консольного проекта.

Для этого выберите: «Создание проекта» → «Консольное приложение (.NET Core).

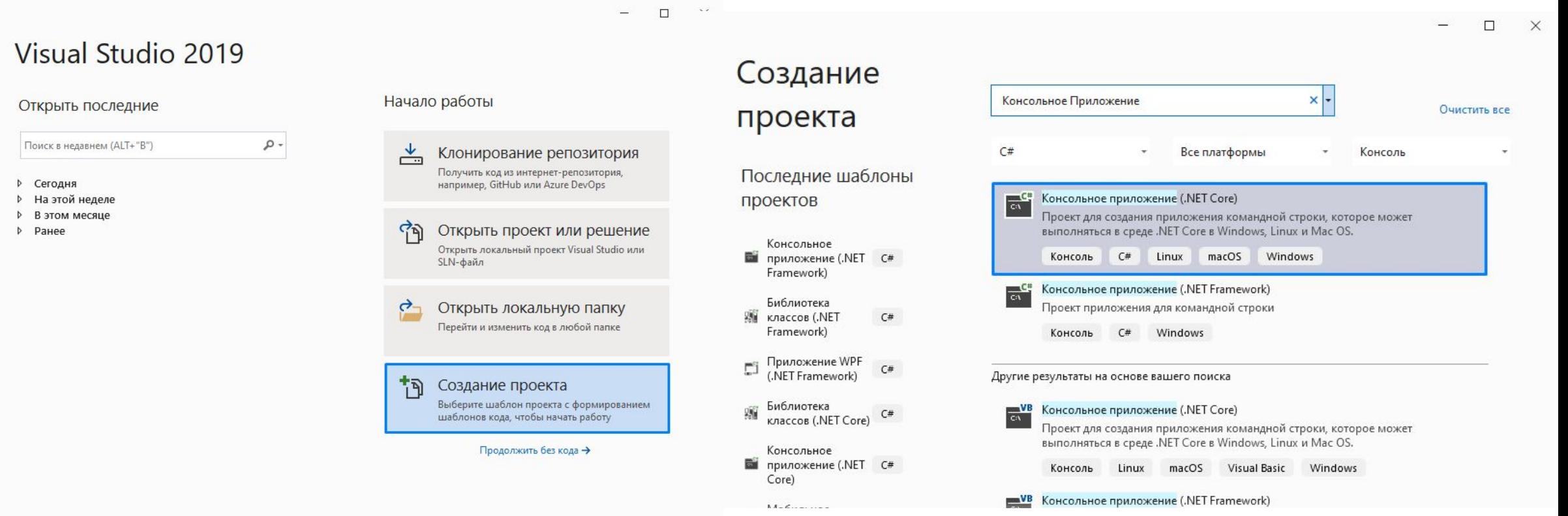

# isual:Studio

## Лучшие в своем классе средства для разработчиков

# Подготовка к Установке (Mac)

При установке на MacOS, скачайте Visual Studio для Мас (загрузчик в правой части страницы).

https://visualstudio.microsoft.com/ru/vs/

Visual Studio Code **TENSIONS** www.ts X import app fro import debugMod

 $A$  macOS

#### $import http = 1$  $C# 122$   $Q356K + + + + +$  $C#$ C# for Visual Studio Code (po.,  $const$  debug =  $d$ Python 0.3 ... @ 211K \*\*\*\*\* // Get port fro Lintina, Debugging (multi-thr.  $const$  port = no app.set("port" ←O CSSImportRule **Debugger for Chrome** @ 148K +0 CSSSupportsRule Debug your JavaScript code i.

Редактирование и отладка в любых ОС Используя Visual Studio Code, вы соглашаетесь с условиями лицензии и заявления о конфиденциальности

**Скачайте Visual Studio Code** 

 $\checkmark$ 

### **Подробнее** >

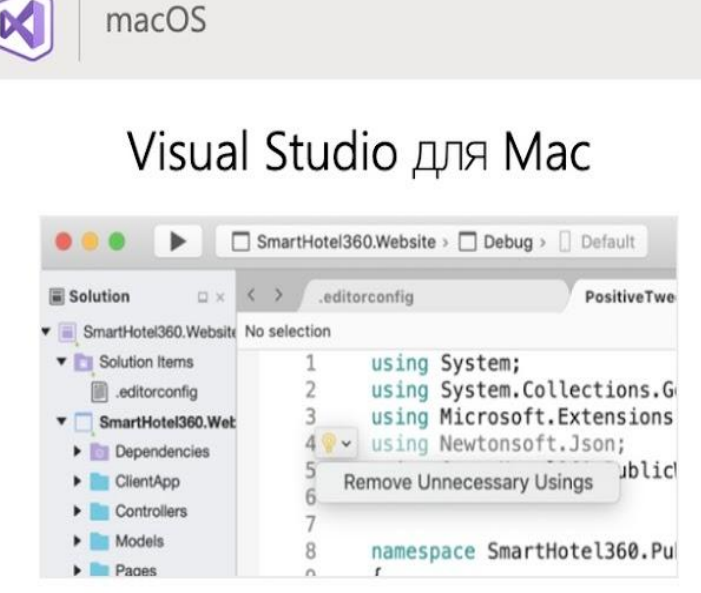

Разрабатывайте приложения и игры для iOS, Android и веб-интерфейса с помощью .NET

Подробнее об активации лицензии

## Скачайте Visual Studio для Мас $\frac{1}{2}$

### **Подробнее** >

### icrosoft.com/thank-you-downloading-visual-studio-mac/?sku=communitymac&rel=16

Помощь в выборе

# Visual Studio Installer (Mac)

VisualStudioForMacInstaller\_1686397160.1534012895.dmg

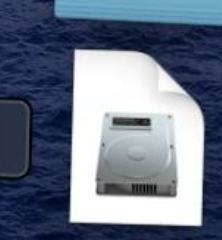

После завершения загрузки установщика, кликнете по .dmg файлу, затем дважды по стрелке для начала установки.

При возникновении предупреждений, что файл из интернета, нажмите «**Открыть**».

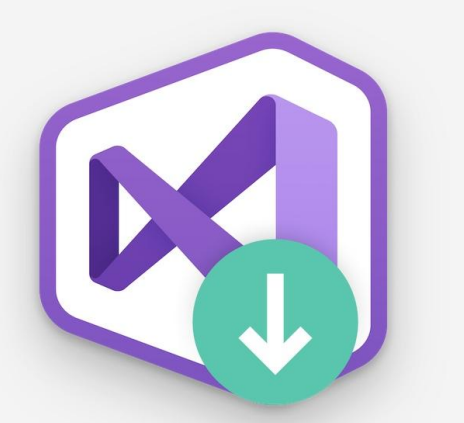

Visual Studio for Mac Installer объекты (1) **Visual Studio for Mac Installer** 

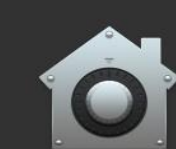

 $\left| \right|$ 

Файл «Install Visual Studio for Mac.app» является приложением, загруженным из интернета. Вы действительно хотите открыть его?

Этот объект находится на образе диска

«VisualStudioForMacInstaller\_1686397160.1534012895.dmg». Приложение «Chrome» загрузило этот образ диска сегодня в 21:25. В результате проверки данного ПО Apple не обнаружила в нем вредоносного кода.

Больше не предупреждать при открытии программ в этом образе диска

Install Visual Studio for Mac.app

### Отменить

Показать источник

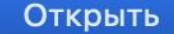

Visual Studio for Mac Installer

. . .

# Выбор Рабочих Нагрузок (Mac)

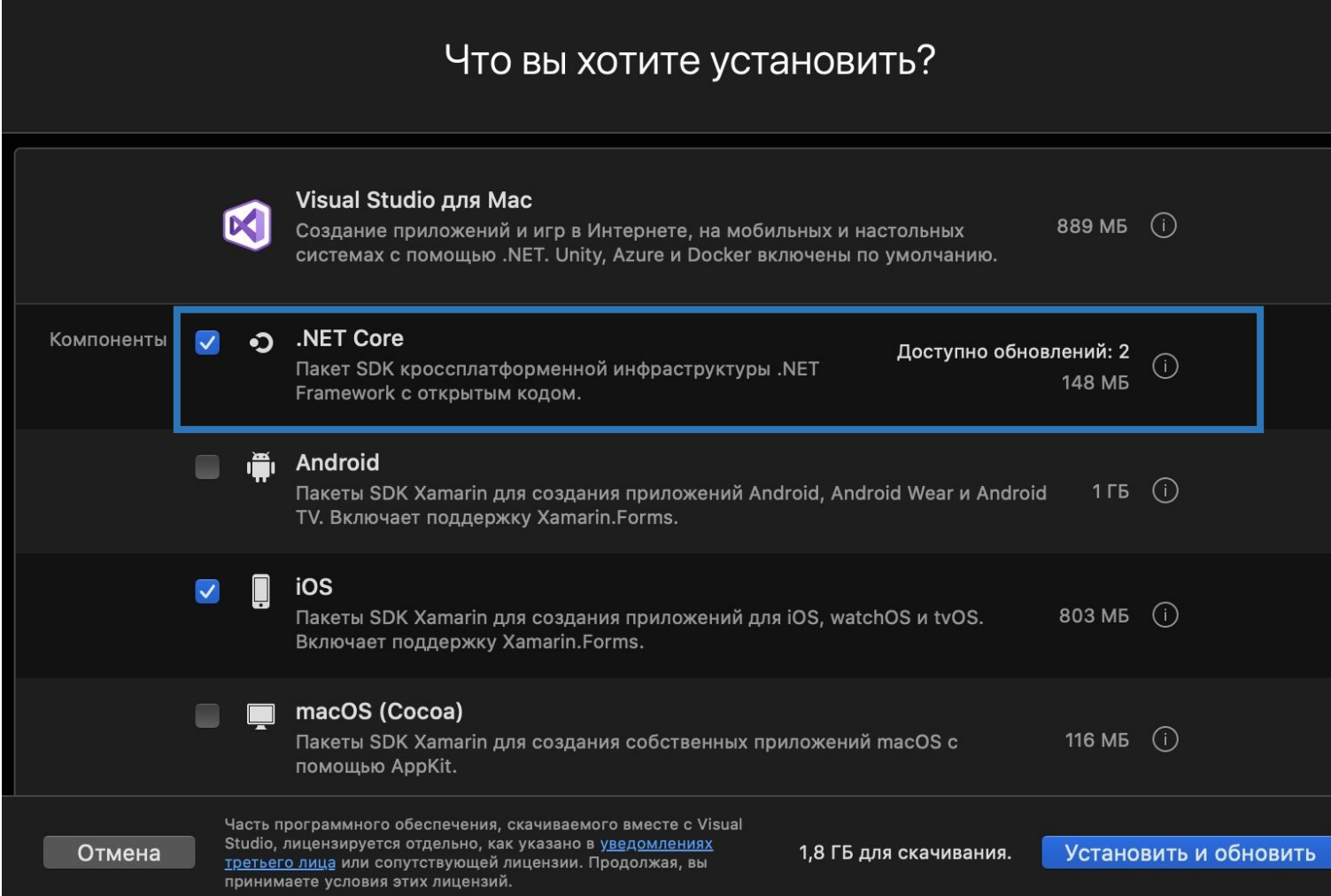

Установщик Visual Studio для Мас

После завершения установки, Вы сможете добавить необходимые Вам компоненты – **рабочие нагрузки**.

На нашем курсе понадобится «**.NET Core**» (IOS добавляется автоматически, при желании Вы можете убрать данный компонент).

## Выбрав нужные рабочие нагрузки, нажмите «**Установить и обновить**».

Создание проектов осуществляется аналогично версии Visual Studio для Windows.